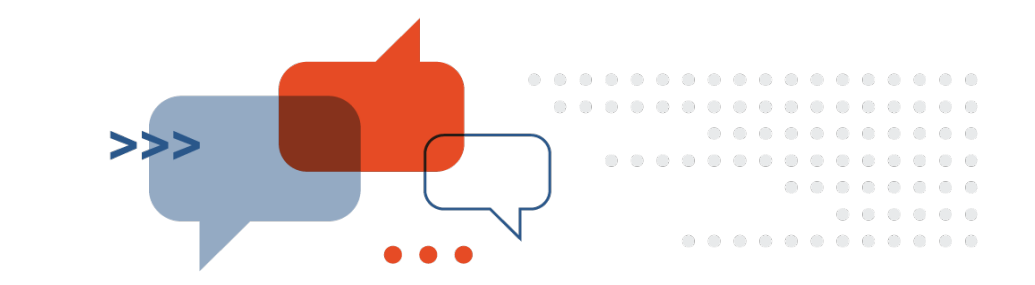

# WordPress Website Login Information

Your Website URL

WordPress Login URL

**WordPress** 

Owner Record

Keeping Form

Admin

Password

Email Address

Email Password

Theme Installed

# Active Plugins

*You really don't have to be a coding expert to customize your site. Plugins allows for easy modification and customization to your site.*

#### Plugins

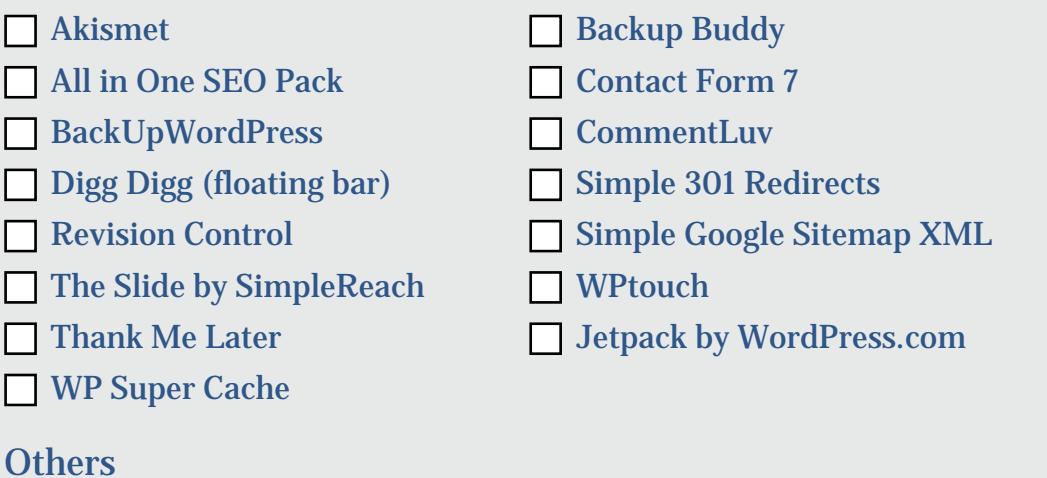

### DOMAIN NAME REGISTRAR

*A domain name is your unique address that can be used on the web. It's what you see in the address bar in your web browser.* 

*\*Your domain name registrar and your web host may be all kept with the same company or can be separate.* 

#### Login URL

Registrar

Username

Password

Date Created

Domain Renewal

Auto Renew

Manually renewing on expiry date

## **PRIVACY**

*You can buy privacy from your Hosting company, who in turn replaces your user info in the WHOIS with the info of a forwarding service (Recommended).*

Setting

O ON

O OFF

Privacy Expiry Date

## **WEB HOSTING**

*In order to publish a website online, you need a company who will host your site or a Web host. The Web host stores all the pages of your website and makes them available on the web.* 

#### Host Name

Host URL

Username

Password

Hosting Expiry Date

Hosting Renewal

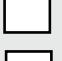

Auto Renew

Manually renew on expiry date

## **NAMESERVERS**

*Nameservers for a domain name are specialized servers that translate the domain name into an IP Address that is understood by computers on the internet. Each domain name registration includes a listing of nameservers that can answer for that domain name.* 

#### Default Nameservers

Custom Nameservers

### **TRANSFER EPP CODE**

*The EPP Code is a password that must be given to a registrar to initiate a transfer. A transfer to another registrar cannot be started without the correct EPP code.*

#### EPP Code

# **FILE TRANSFER PROTOCOL (FTP) INFORMATION**

*FTP accounts allow you to access your website's files through a protocol called FTP. You will need a third-party FTP program to access your files.*

Login

Password

## **BACKUPS**

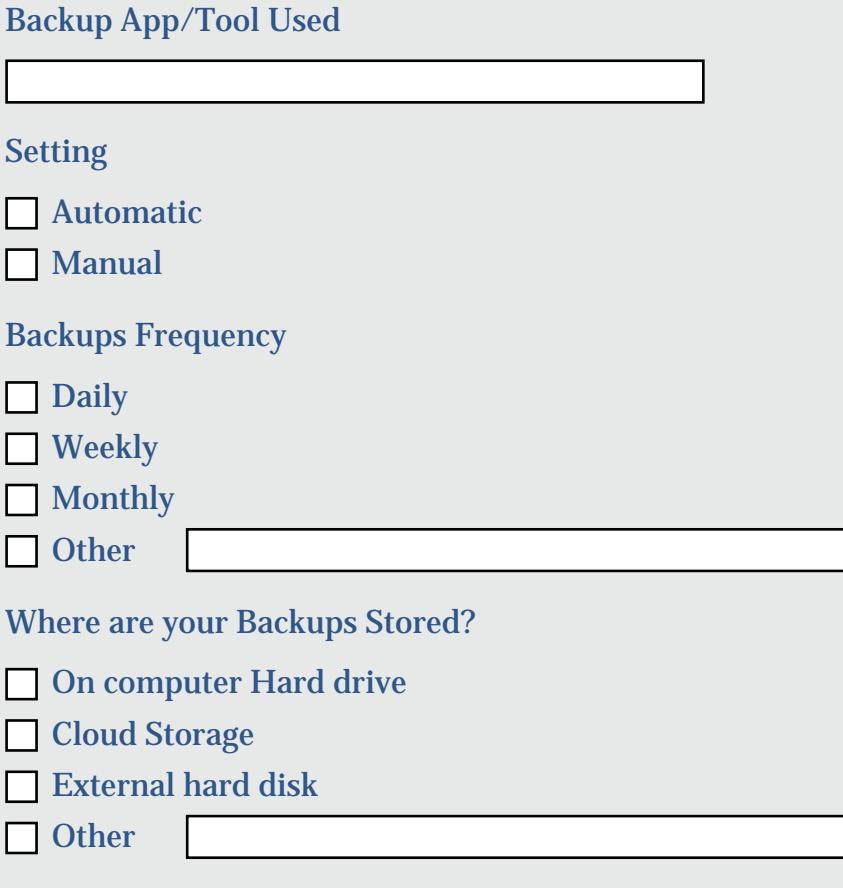

### **CURRENT IP ADDRESS**

*An IP address (short for Internet Protocol address) is used to identify computers on the Internet. When you type the query [ what is my ip ], Google will respond by showing you the IP address of the computer from which the query was received.* 

*If you have a home network or a corporate network, devices are usually assigned "internal" IP addresses by a Network Address Translator (NAT) located within your router or modem. In this case, Google will show you the external IP address assigned to your home. (source: http:// support.google.com).*

Public IP Address

Internal IP Address

# **Brought to you by VA Simple Services**

For more information visit my website [vasimpleservices.com](http://vasimpleservices.com) or email me at info@vasimpleservices.com.